**Интернет-магазин ед интернет-мы.**<br>До автотоваров **ТЕЛЕФОНЫ SKYPE 0 (800) 800 130 km-130 (050) 462 0 130 (063) 462 0 130** COM.UA **(067) 462 0 130**

**АВТОМАГНИТОЛЫ** — Магнитолы • Медиа-ресиверы и станции • Штатные магнитолы • CD/DVD чейнджеры • FM-модуляторы/USB адаптеры • Flash память • Переходные рамки и разъемы • Антенны • Аксессуары | **АВТОЗВУК** — Акустика • Усилители • Сабвуферы • Процессоры • Кроссоверы • Наушники • Аксессуары | **БОРТОВЫЕ КОМПЬЮТЕРЫ** — Универсальные компьютеры • Модельные компьютеры • Аксессуары | GPS **НАВИГАТОРЫ** — Портативные GPS • Bстраиваемые GPS • GPS модули • GPS трекеры • Антенны для GPS навигаторов • Аксессуары | **ВИДЕОУСТРОЙСТВА** — Видеорегистраторы • Телевизоры и мониторы • Автомобильные ТВ тюнеры • Камеры • Видеомодули • Транскодеры • Автомобильные ТВ антенны • Аксессуары | **ОХРАННЫЕ СИСТЕМЫ** — Автосигнализации • Мотосигнализации • Механические блокираторы • Иммобилайзеры • Датчики • Аксессуары | **ОПТИКА И СВЕТ** — Ксенон • Биксенон • Лампы • Светодиоды • Стробоскопы • Оптика и фары • Омыватели фар • Датчики света, дождя • Аксессуары | **ПАРКТРОНИКИ И ЗЕРКАЛА** — Задние парктроники • Передние парктроники • Комбинированные парктроники • Зеркала заднего вида • Аксессуары | ПОДОГРЕВ И ОХЛАЖДЕНИЕ — Подогревы идений • Подогревы дворневы дворников • Подогревы двигателей • Автохолодильники • Автокондиционеры • Аксессуары | ТЮНИНГ — Виброизоляция • Шумоизоляция • Тонировочная пленка • Аксессуары | АВТОАКСЕССУАРЫ — Радар-детекторы • Громкая связь Bluetooth • Стеклоподъемники • Компрессоры • Звуковые сигналы, СГУ • Измерительные приборы • Автопылесосы • Автокресла • Разное | **МОНТАЖНОЕ ОБОРУДОВАНИЕ** — Установочные комплекты • Обивочные материалы • Декоративные решетки • Фазоинверторы • Кабель и провод • Инструменты • Разное | **ПИТАНИЕ** — Аккумуляторы • Преобразователи • Пуско-зарядные устройства • Конденсаторы • Аксессуары | **МОРСКАЯ ЭЛЕКТРОНИКА И ЗВУК** — Морские магнитолы • Морская акустика • Морские сабвуферы • Морские усилители • Аксессуары | **АВТОХИМИЯ И КОСМЕТИКА** — Присадки • Жидкости омывателя • Средства по уходу • Полироли • Ароматизаторы • Клеи и герметики | **ЖИДКОСТИ И МАСЛА** — Моторные масла • Трансмиссионные масла • Тормозные жидкости • Антифризы • Технические смазки

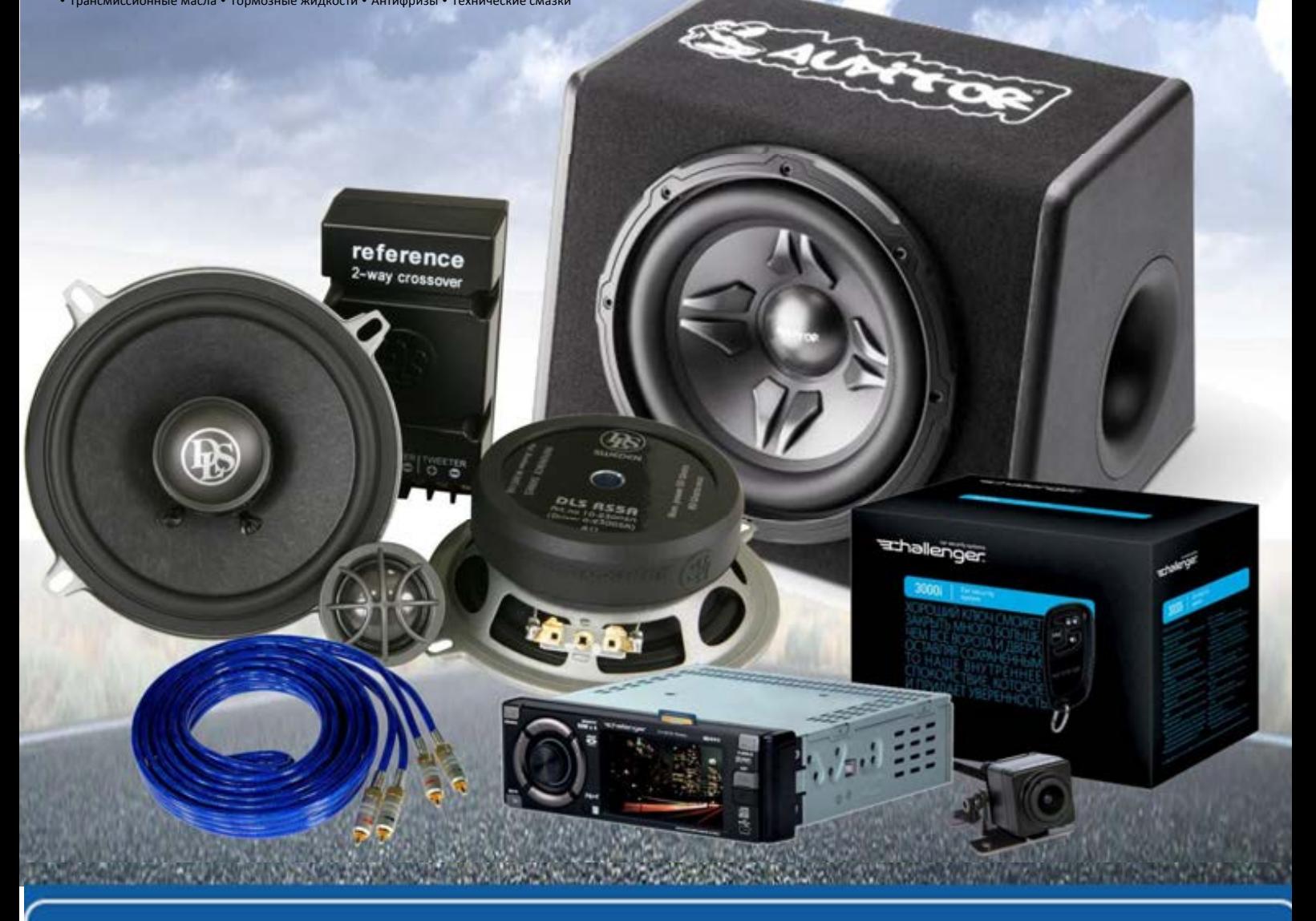

**В магазине «130» вы найдете и сможете купить в Киеве с доставкой по городу и Украине практически все для вашего автомобиля. Наши опытные консультанты предоставят вам исчерпывающую информацию и помогут подобрать именно то, что вы ищите. Ждем вас по адресу**

# **http**s**://130.com.ua**

# FMB910

Устройство слежения & **V1.7** контроля

# Краткое руководство Автотовары «130» 130.com.ua

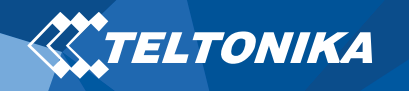

# <span id="page-2-0"></span>Содержание

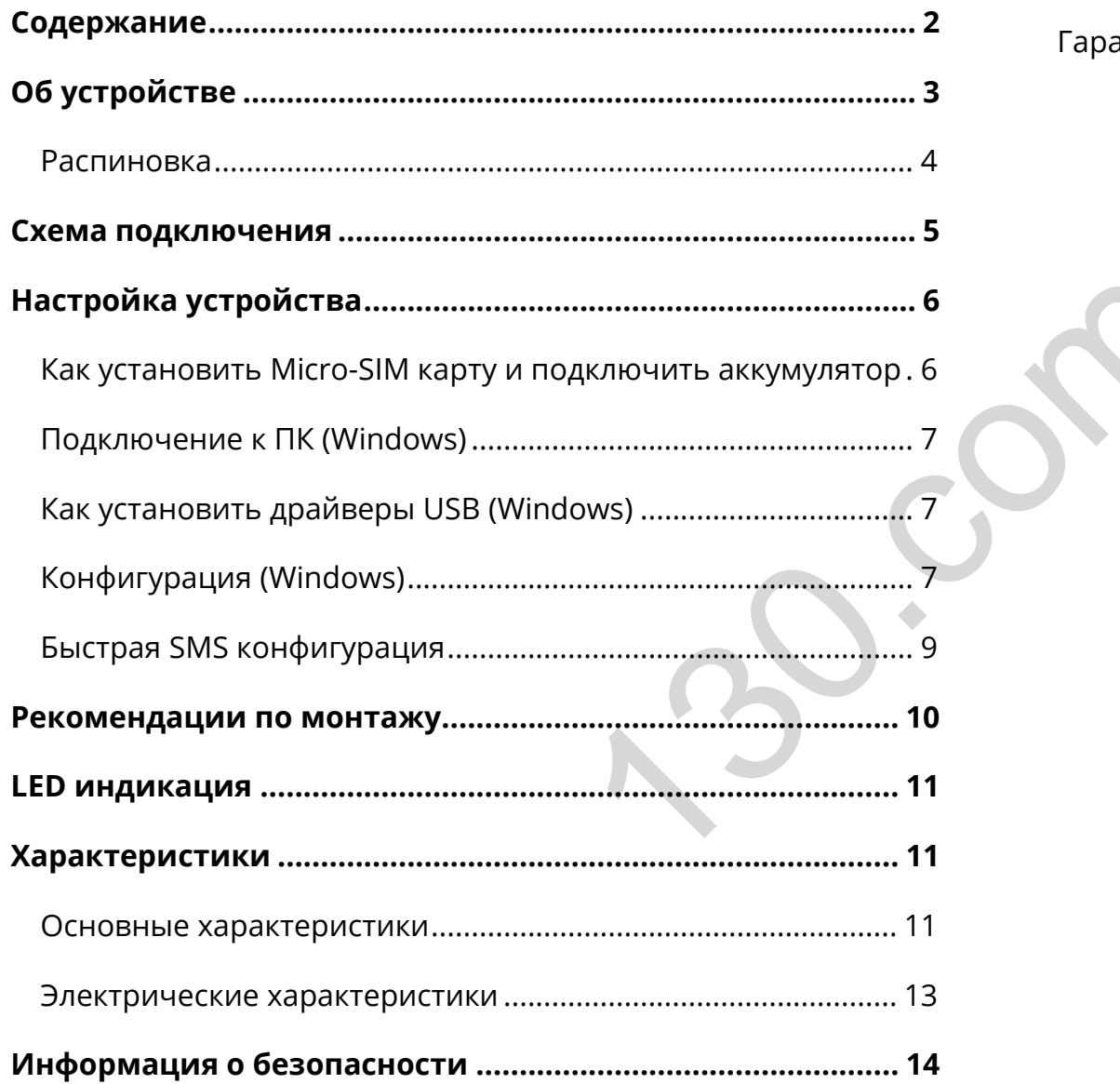

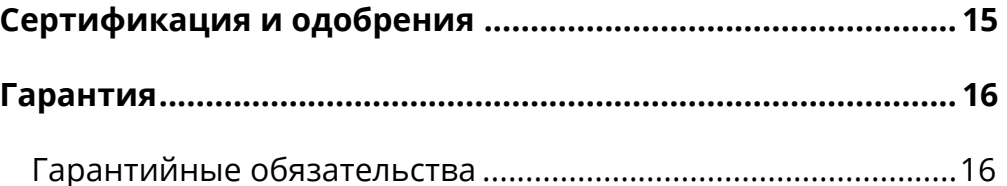

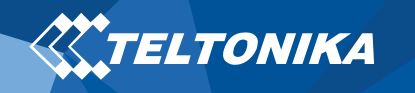

# <span id="page-3-0"></span>Об устройстве

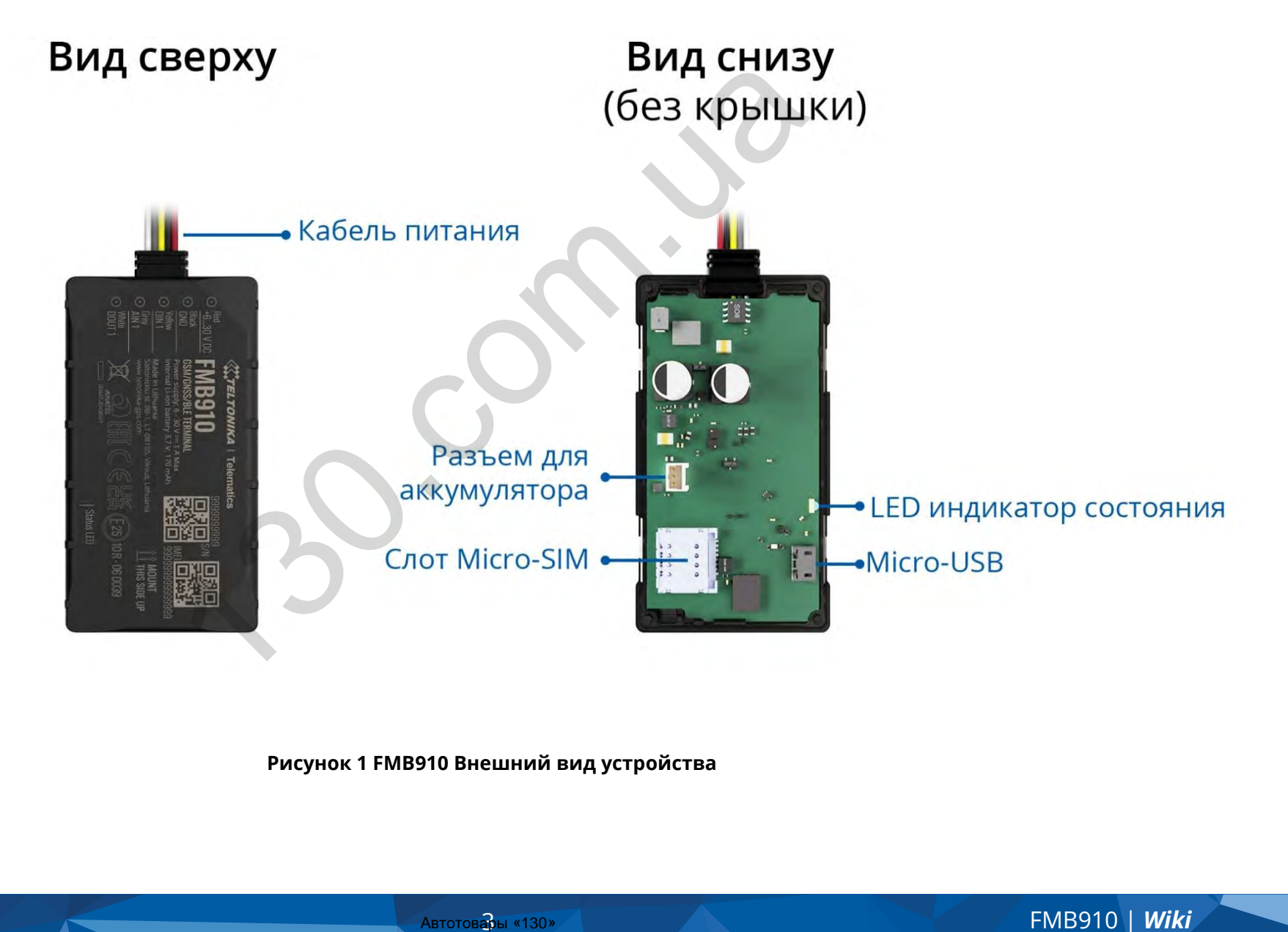

**Рисунок 1 FMB910 Внешний вид устройства**

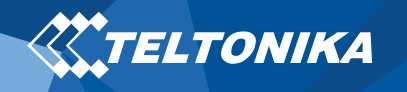

### <span id="page-4-0"></span>Распиновка

#### **Таблица 1 Распиновка FMB910**

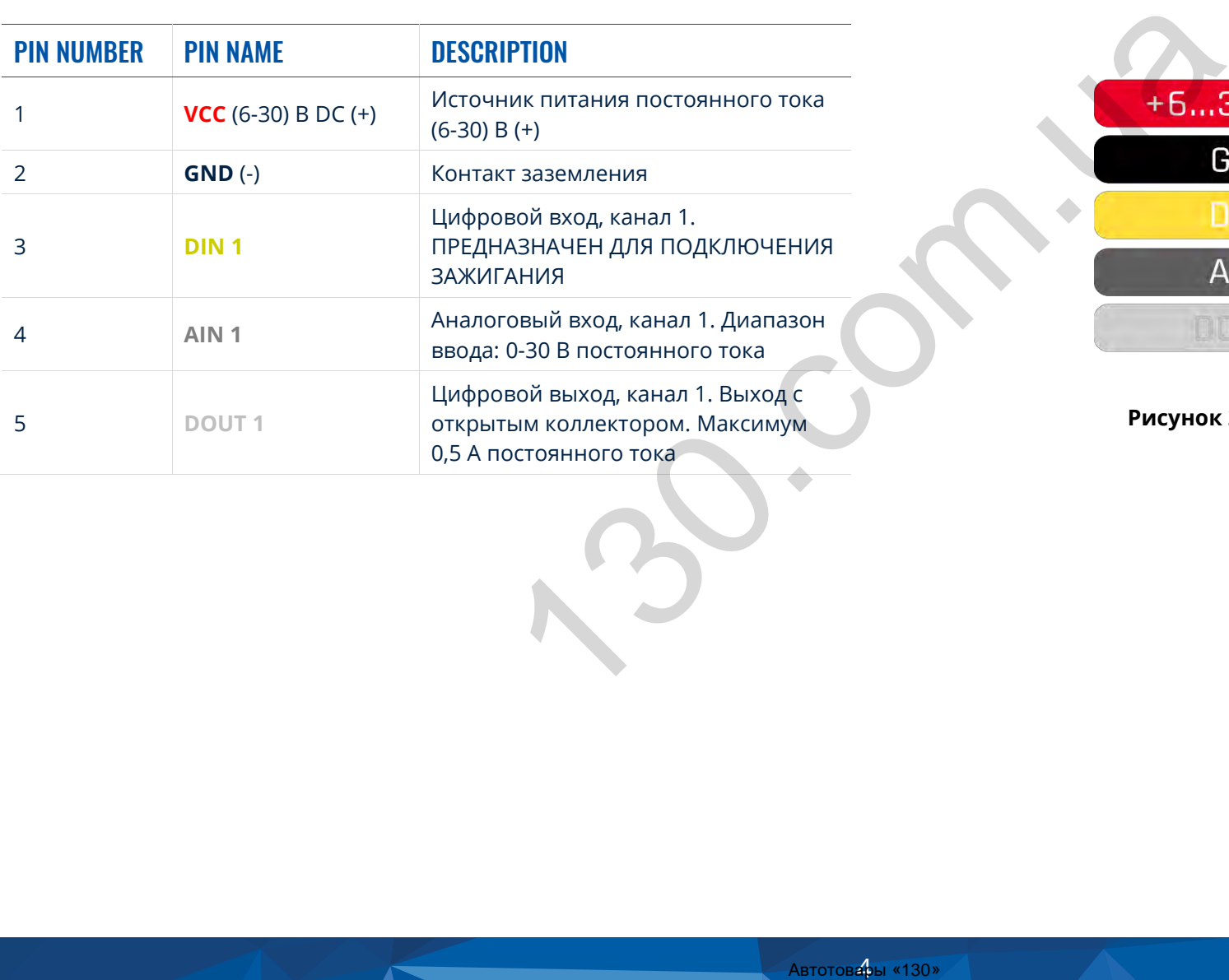

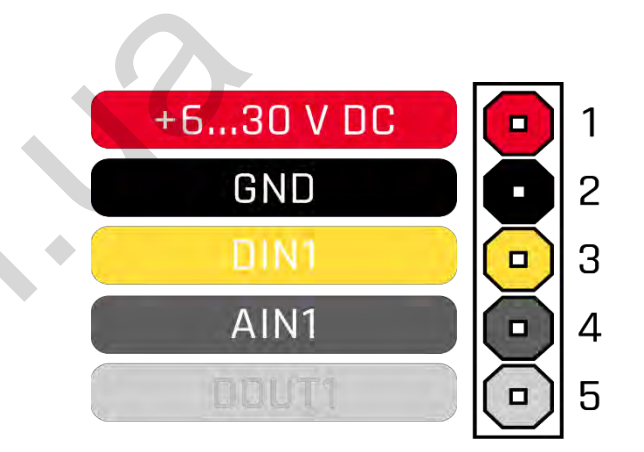

**Рисунок 2 Распиновка FMB910** 

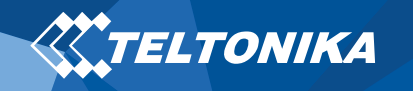

# <span id="page-5-0"></span>Схема подключения

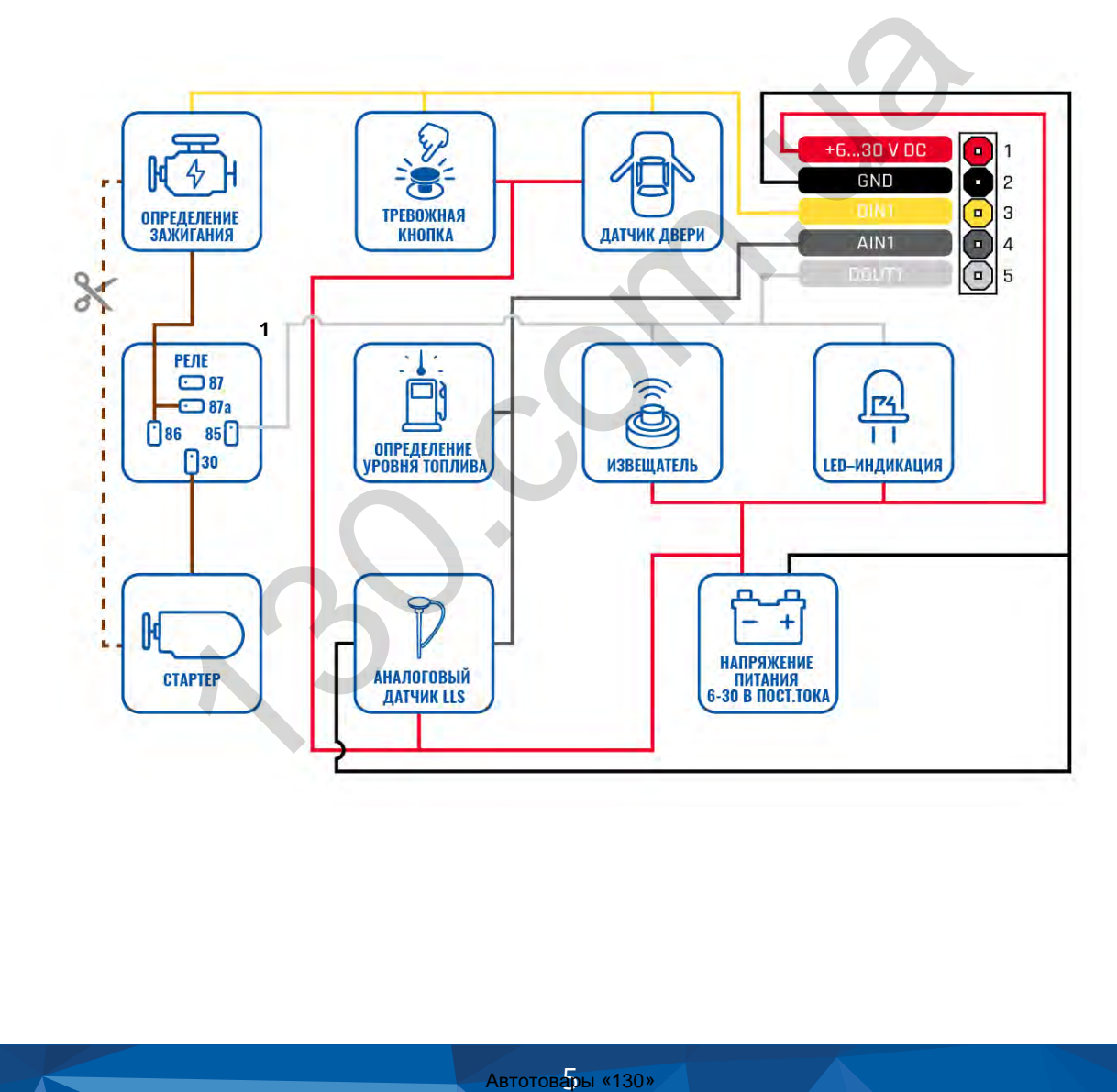

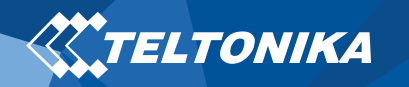

# <span id="page-6-0"></span>Настройка устройства

# <span id="page-6-1"></span>Как установить Micro-SIM карту и подключить аккумулятор

- 1. Аккуратно откройте **крышку** FMB910 с помощью **пластмассового инструмента** для открывания, используя его с обоих сторон.
- 2. Вставьте **Micro-SIM** карту с отключенным **запросом PINкода**, как показано на рисунке, или прочитайте **Security info**, как ввести PIN-код позже, используя **Configurator**. Убедитесь, что отрезной угол Micro-SIM-карты направлен внутрь слота.
- 3. Подключите **аккумулятор** к устройству, как показано на рисунке. Расположите аккумулятор так, чтобы он не мешал другим компонентам.
- 4. Закрепите **крышку** устройства обратно. Устройство готово к подключению.

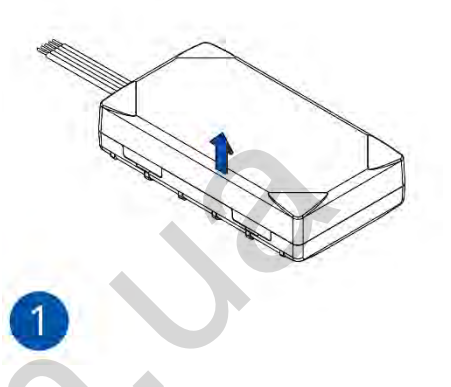

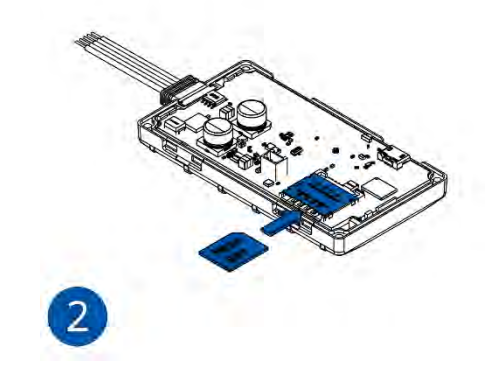

**Рисунок <sup>4</sup> Открытие крышки Рисунок <sup>3</sup> Установка MicroSIM карты**

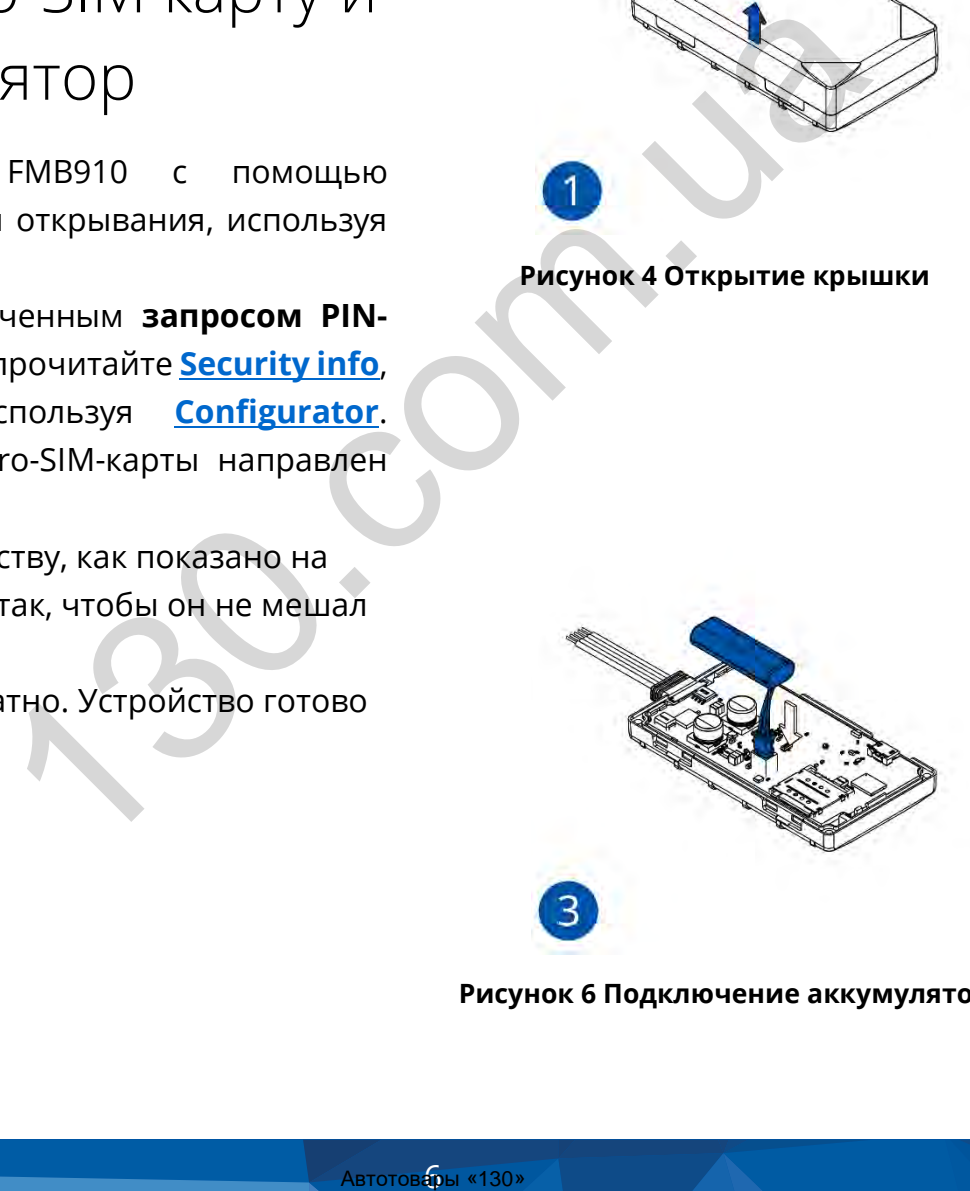

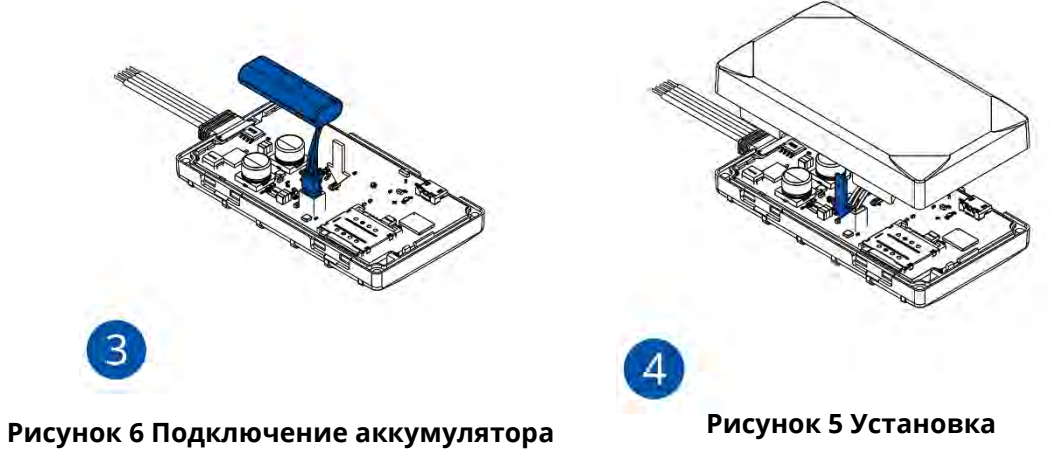

**крышки на место**

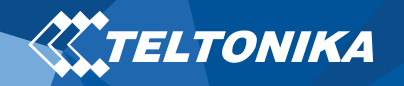

# <span id="page-7-0"></span>Подключение к ПК (Windows)

- 1. Включите питание FMB910 с **напряжением постоянного тока 6-30 В** с помощью **кабеля питания**. LED-индикаторы должны начать мигать, смотреть "**LED** ".
- 2. Теперь Вы готовы использовать устройство на своем компьютере.

# <span id="page-7-1"></span>Как установить драйверы USB (Windows)

- 1. Пожалуйста, скачайте драйверы COM-порта **отсюда**.
- 2. Извлеките и запустите **TeltonikaCOMDriver.exe**.
- 3. Нажмите **Next** в окне установки драйвера.
- 4. В следующем окне нажмите кнопку **Install**.
- 5. Программа установки продолжит установку драйвера, и в результате появится окно подтверждения. Нажмите **Finish**, чтобы завершить настройку.

# <span id="page-7-2"></span>Конфигурация (Windows)

Изначально для устройства FMB910 по умолчанию будут установлены заводские настройки. Эти настройки должны быть изменены в соответствии с потребностями пользователя. Основная конфигурация может быть выполнена с помощью программного обеспечения **Teltonika [Configurator](https://wiki.teltonika.lt/view/Teltonika_Configurator)**. Вы можете скачать последнюю версию **Configurator** для FMB910 **здесь**. Configurator работает под **ОС Microsoft Windows** и использует **MS .NET Framework**. Убедитесь, что установлена правильная версия. <u>FD</u>". 6 Выть изменены в соответ ориство на своем Основная конфигурация программного обеспечения искусство использует **MS** .NET Fra[m](https://wiki.teltonika.lt/view/Teltonika_Configurator_versions) правильная версия.<br>
М-порта <u>отсюда</u>. **Ta6лица 2 MS** .NET Fram правильная версия.<br>
MD N

#### **Таблица 2 MS .NET программные требования**

#### MS NFT TPFFORAHUS

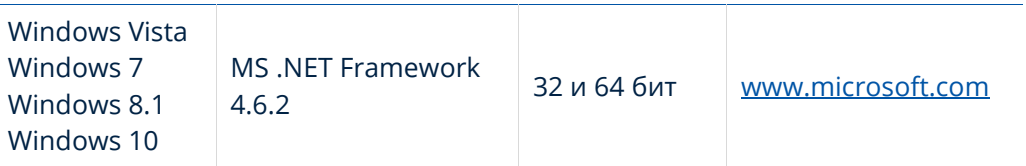

Загруженный **Configurator** будет в сжатом архиве. Извлеките его и запустите **Configurator.exe**. После запуска язык программного обеспечения можно изменить, нажав на в правом нижнем углу (**[Рисунок](#page-8-0) 8 Выбор языка**).

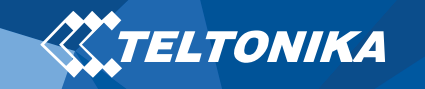

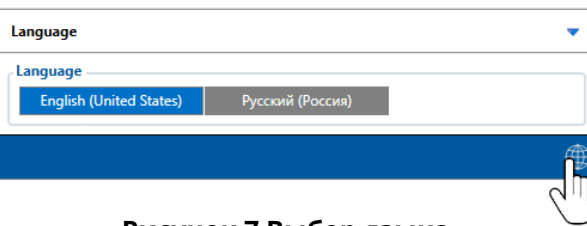

**Рисунок 7 Выбор языка**

<span id="page-8-0"></span>Процесс настройки начинается с нажатия на подключенное устройство (**Рисунок 9 [Device connected via USB](#page-8-1)**).

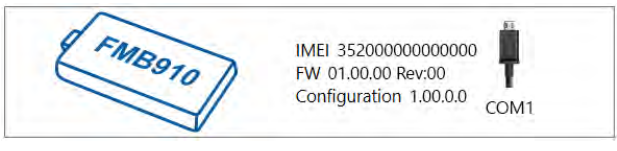

**Рисунок 8 Device connected via USB**

<span id="page-8-1"></span>После подключения к конфигуратору появится **Окно Статус** (**Рисунок 10 Окно** Статус в [Configurator](#page-8-2)**Статус в Configurator**).

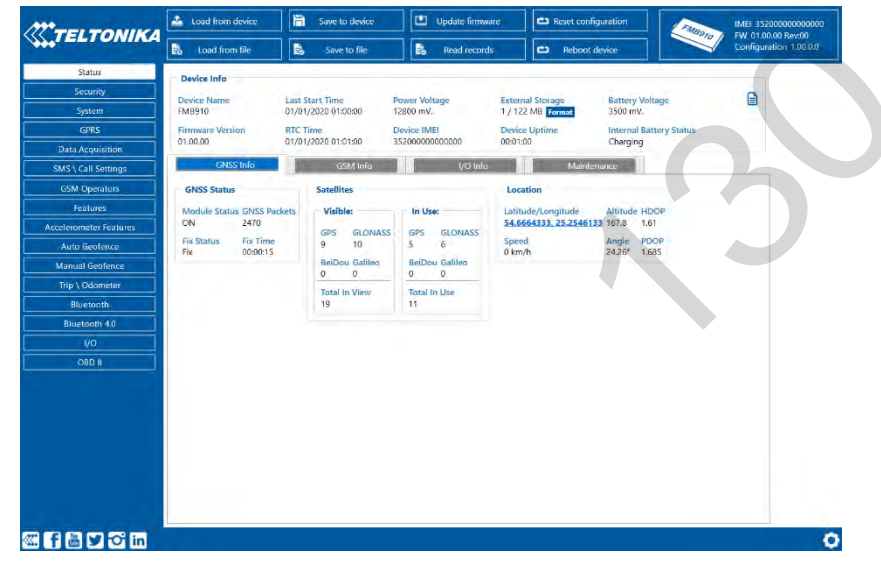

<span id="page-8-2"></span>**Рисунок 9 Окно Статус в Configurator**

Различные вкладки **[Окна](https://wiki.teltonika.lt/view/FMB910_Status_info) Статус** отображают информацию о **[GNSS,](https://wiki.teltonika.lt/view/FMB910_Status_info#GNSS_Info) [GSM,](https://wiki.teltonika.lt/view/FMB910_Status_info#GSM_Info) [I/O,](https://wiki.teltonika.lt/view/FMB910_Status_info#I.2FO_Info) [Обслуживание](https://wiki.teltonika.lt/view/FMB910_Status_info#Maintenance)** и т.д. FMB910 имеет один профиль пользователя, который может быть загружен и сохранен в устройство. После любой модификации конфигурации изменения необходимо сохранить на устройстве с помощью кнопки **Сохранить на устройство**. Основные кнопки предлагают следующие функции:

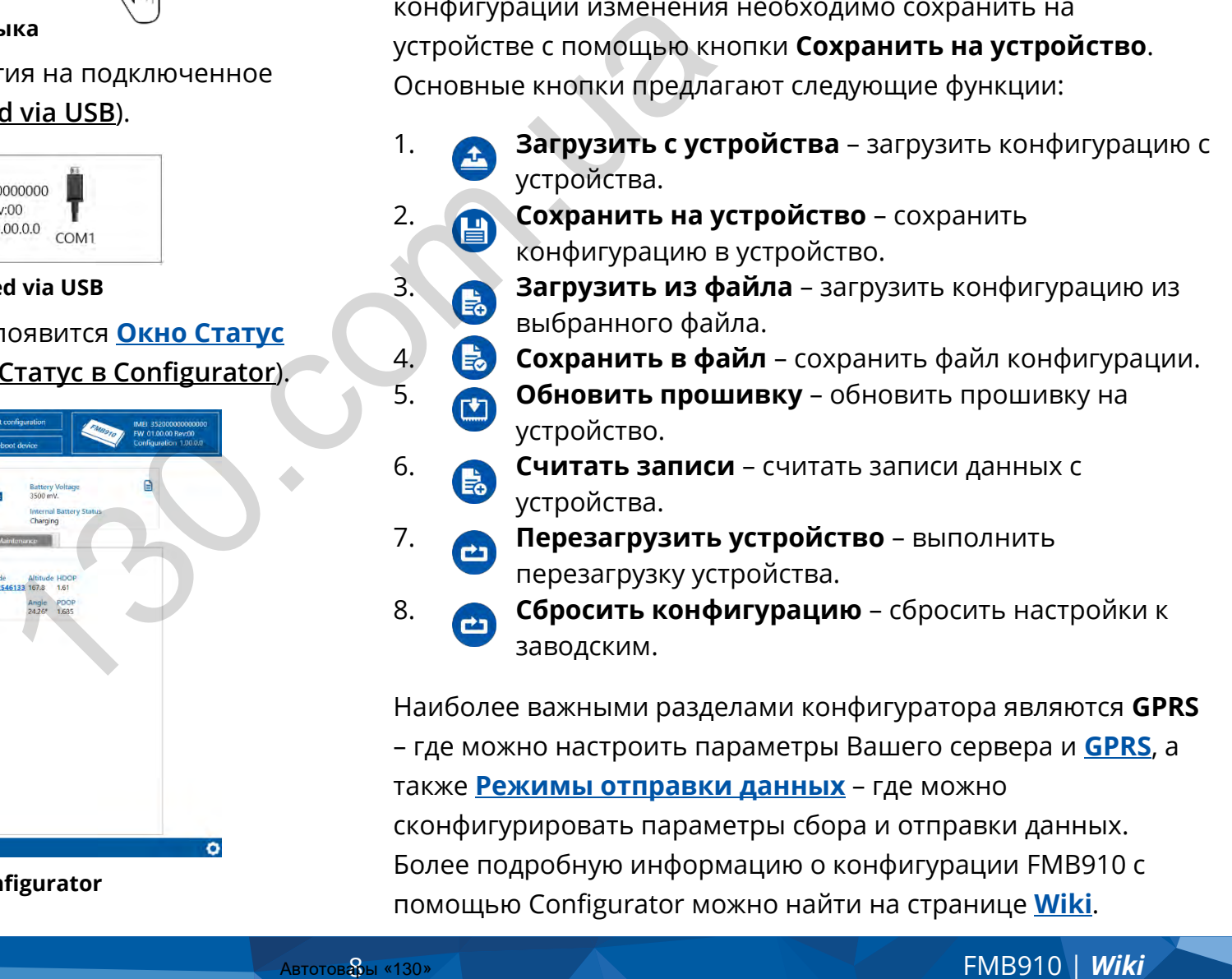

Наиболее важными разделами конфигуратора являются **GPRS** – где можно настроить параметры Вашего сервера и **[GPRS](https://wiki.teltonika.lt/index.php?title=FMB910_GPRS_settings)**, а также **[Режимы отправки данных](https://wiki.teltonika.lt/index.php?title=FMB910_Data_acquisition_settings)** – где можно сконфигурировать параметры сбора и отправки данных. Более подробную информацию о конфигурации FMB910 с помощью Configurator можно найти на странице **[Wiki](https://wiki.teltonika.lt/index.php?title=FMB910_Configuration)**.

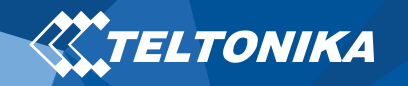

# <span id="page-9-0"></span>Быстрая SMS конфигурация

Конфигурация по умолчанию имеет оптимальные параметры для обеспечения наилучшего качества трека и использования данных.

Чтобы быстро настроить прибор, отправьте эту команду:

" setparam 2001:APN;2002:APN\_username;2003:APN\_password;2004:Domain;2005:Port;2006:0;"

**Внимание**: В начале текста SMS необходимо поставить два пробела.

#### Настройки GPRS:

- $2001 APN$
- 2002 APN имя (оставьте параметр пустым, если APN имя пользователя не используется)
- 2003 APN пароль (оставьте параметр пустым, если APN пароль не используется)

Настройки сервера:

- 2004 Домен
- 2005 Порт
- 2006 Протокол отправки данных (0 – TCP, 1 – UDP)

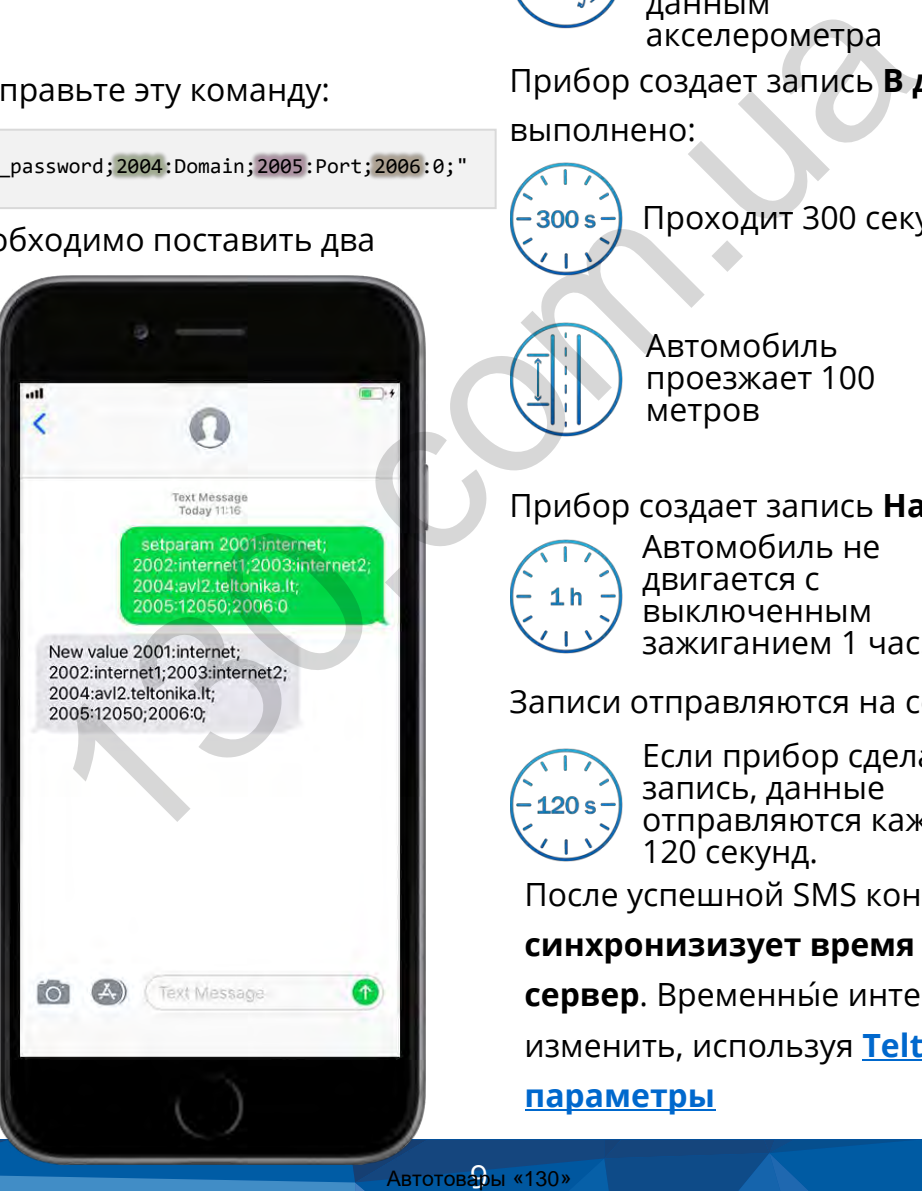

#### **Настройки конфигурации по умолчанию**

Обнаружение движения и зажигания:

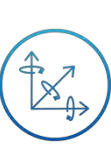

Движение автомобиля фиксируется по данным акселерометра

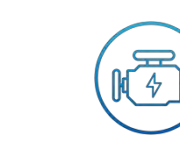

Зажигание автомобиля фиксируется по напряжению питания в диапазоне 13,2 – 30 В

Прибор создает запись **В движении**, если одно из условий выполнено:

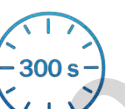

Проходит 300 секунд

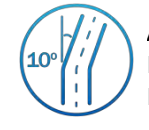

Автомобиль поворачивает на 10 градусов

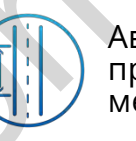

Автомобиль проезжает 100 метров

Разница в скорости между последней координатой и текущим положением больше 10 км/ч

Прибор создает запись **На остановке**, если:

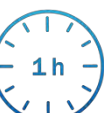

Автомобиль не двигается с выключенным зажиганием 1 час.

Записи отправляются на сервер:

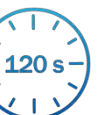

Если прибор сделал запись, данные отправляются каждые 120 секунд.

После успешной SMS конфигурации, устройство FMB910

#### **синхронизизует время** и **отправит записи** на **настроенный**

**сервер**. Временны́е интервалы и I/O элементы можно

изменить, используя **[Teltonika Configurator](https://wiki.teltonika.lt/view/Teltonika_Configurator)** или **[SMS](https://wiki.teltonika.lt/view/FMB910_Parameter_list)**

#### **[параметры](https://wiki.teltonika.lt/view/FMB910_Parameter_list)**

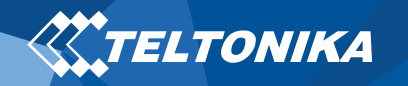

# <span id="page-10-0"></span>Рекомендации по монтажу

- Подключение проводов
	- ▬ Провода должны быть закреплены на устойчивых проводах или других неподвижных частях. Любые излучающие тепло и/или движущиеся объекты должны находиться вдали от проводов.
	- ▬ Все провода должны быть изолированы. Если при подключении проводов была удалена заводская изоляция, необходимо использовать изоляционный материал.
	- Если провода размещены снаружи или в местах, где они могут быть повреждены или подвергнуты воздействию тепла, влаги, грязи и т. д., следует применять дополнительную изоляцию.
	- Нельзя подключать провода к бортовым компьютерам или блокам управления.
- Подключение питания
- ▬ Убедитесь, что после того, как автомобильный компьютер перейдет в спящий режим, питание попрежнему будет доступно на проводах питания. В зависимости от модели автомобиля, компьютер перейдет в спящий режим в течение 5-30 минут.  $\begin{array}{r} \text{BINR} \text{LUM} \text{LUM} \text{LUM} \text{LUM} \end{array} \ \ \begin{array}{r} \text{AD} \text{LUM} \text{LUM} \end{array} \ \ \begin{array}{r} \text{AD} \text{LUM} \text{LUM} \end{array} \ \begin{array}{r} \text{AD} \text{LUM} \text{LUM} \end{array} \ \begin{array}{r} \text{AD} \text{LUM} \text{LUM} \end{array} \ \begin{array}{r} \text{AD} \text{LUM} \text{LUM} \end{array} \ \begin{array}{r} \text{AD} \text{LUM} \text{LUM$ 
	- ▬ После подключения модуля измерьте напряжение еще раз. Убедитесь, что напряжение не уменьшилось.
- Рекомендуется подключить провод питания к блоку предохранителей.
- ▬ Необходимо использовать предохранитель 3 A, 125 В.
- Подключение провода зажигания
	- ▬ Убедитесь, что используете верный кобель для зажигания. Проверьте напряжение при запущенном двигателе.
	- ▬ Убедитесь, что это не ACC провод (большая часть приборов в автомобиле запускается, когда ключ поставлен на положение ACC).
	- ▬ Проверьте напряжение выключая в автомобиле электрические приборы.

Провод зажигания подключен к реле зажигания или к альтернативному реле, которое активируется при зажигании.

- Подключение провода заземления
	- ▬ Заземляющий провод подключается к раме автомобиля или металлическим частям, которые прикреплены к раме.
	- ▬ Если провод закреплен болтом, петля должна быть подсоединена к концу провода.
	- ▬ Для лучшего контакта вычистите краску с того места, где должна быть соединена петля.

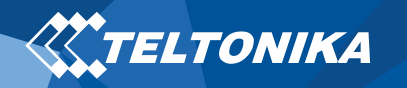

# <span id="page-11-0"></span>LED индикация

#### **Таблица 3 LED индикатор состояния**

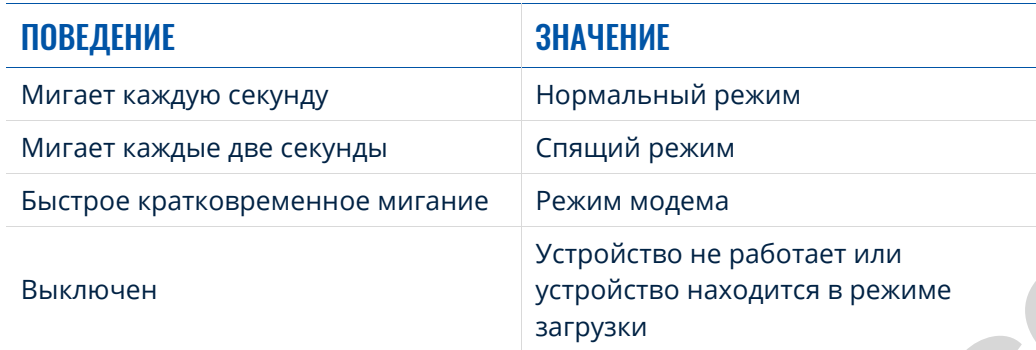

# <span id="page-11-1"></span>Характеристики

## <span id="page-11-2"></span>Основные характеристики

#### **Таблица 4 Основные характеристики**

| HME                                                    | <b>МОДУЛЬ</b>                      |                                                                    |
|--------------------------------------------------------|------------------------------------|--------------------------------------------------------------------|
| льный режим                                            | Название                           | Teltonika TM2500                                                   |
| й режим                                                | Технология                         | GSM/GPRS/GNSS/BLUETOOTH                                            |
| модема                                                 | <b>GNSS</b>                        |                                                                    |
| іство не работает или<br>ство находится в режиме<br>KИ | <b>GNSS</b>                        | GPS, GLONASS, GALILEO, BEIDOU,<br>SBAS, QZSS, DGPS, AGPS           |
|                                                        | Ресивер                            | 33 канал                                                           |
|                                                        | Чувствительность GNSS<br>приёмника | -165 дБМ                                                           |
|                                                        | Точность позиционирования          | $< 2.5$ CEP                                                        |
|                                                        | Точность скорости                  | < 0.1м/с (с погрешностью +/- 15%)                                  |
|                                                        | Горячий запуск                     | < 1 c                                                              |
|                                                        | Теплый запуск                      | < 25c                                                              |
|                                                        | Холодный запуск                    | < 35 c <sup>2</sup>                                                |
|                                                        | <b>CETb</b>                        |                                                                    |
|                                                        | Технология                         | <b>GSM</b>                                                         |
|                                                        | 2G диапазоны                       | Четырёхдиапазонный модуль 850 /<br>900 / 1800 / 1900 МГц           |
|                                                        | Передача данных                    | GPRS класса 12 (до 240 Кбит/с), GPRS<br>Мобильная станция класса Б |

<sup>2</sup> Ожидаемое время в условиях хорошей видимости спутников GNSS

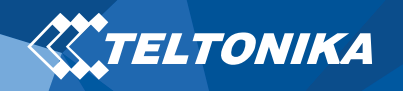

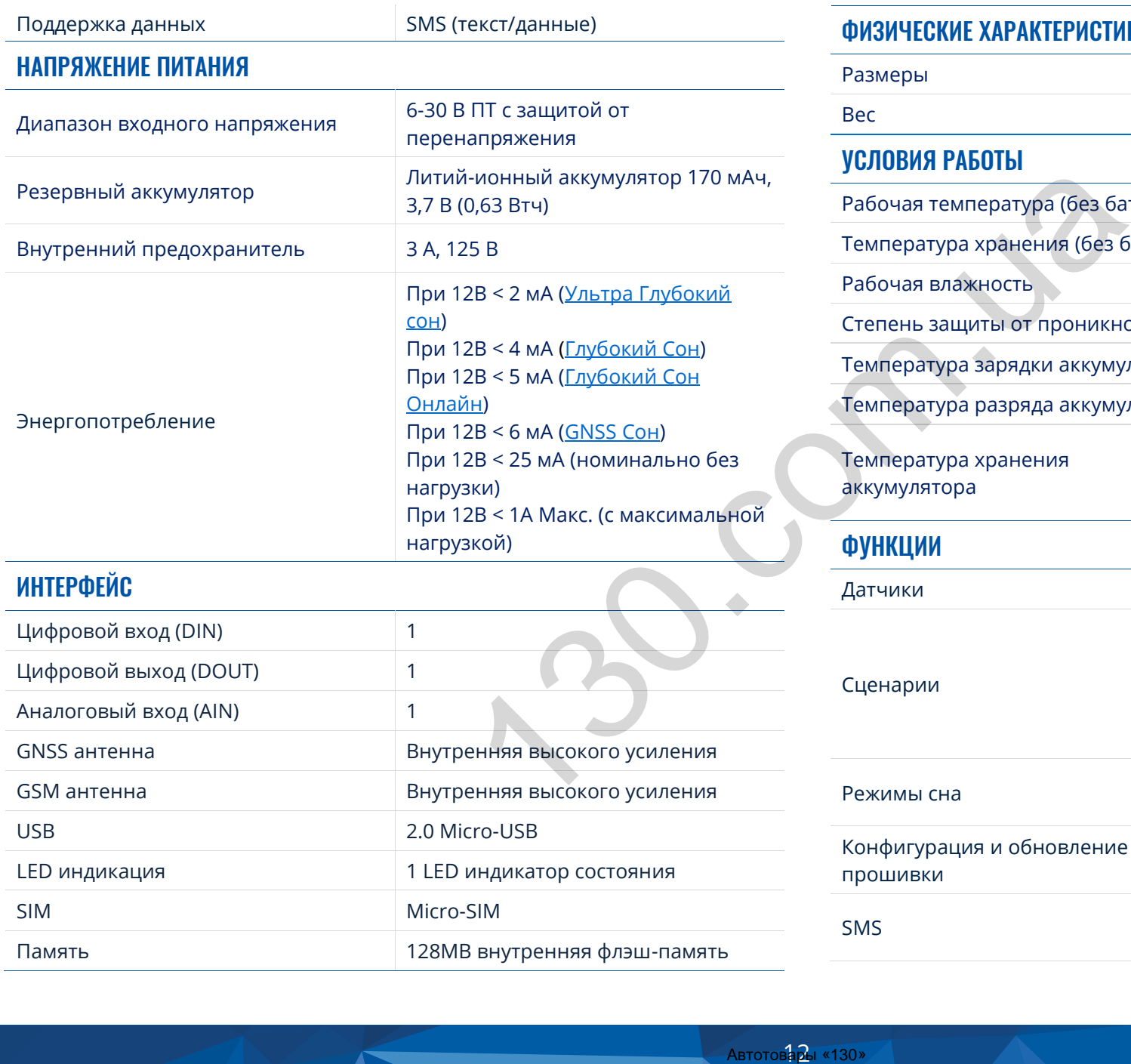

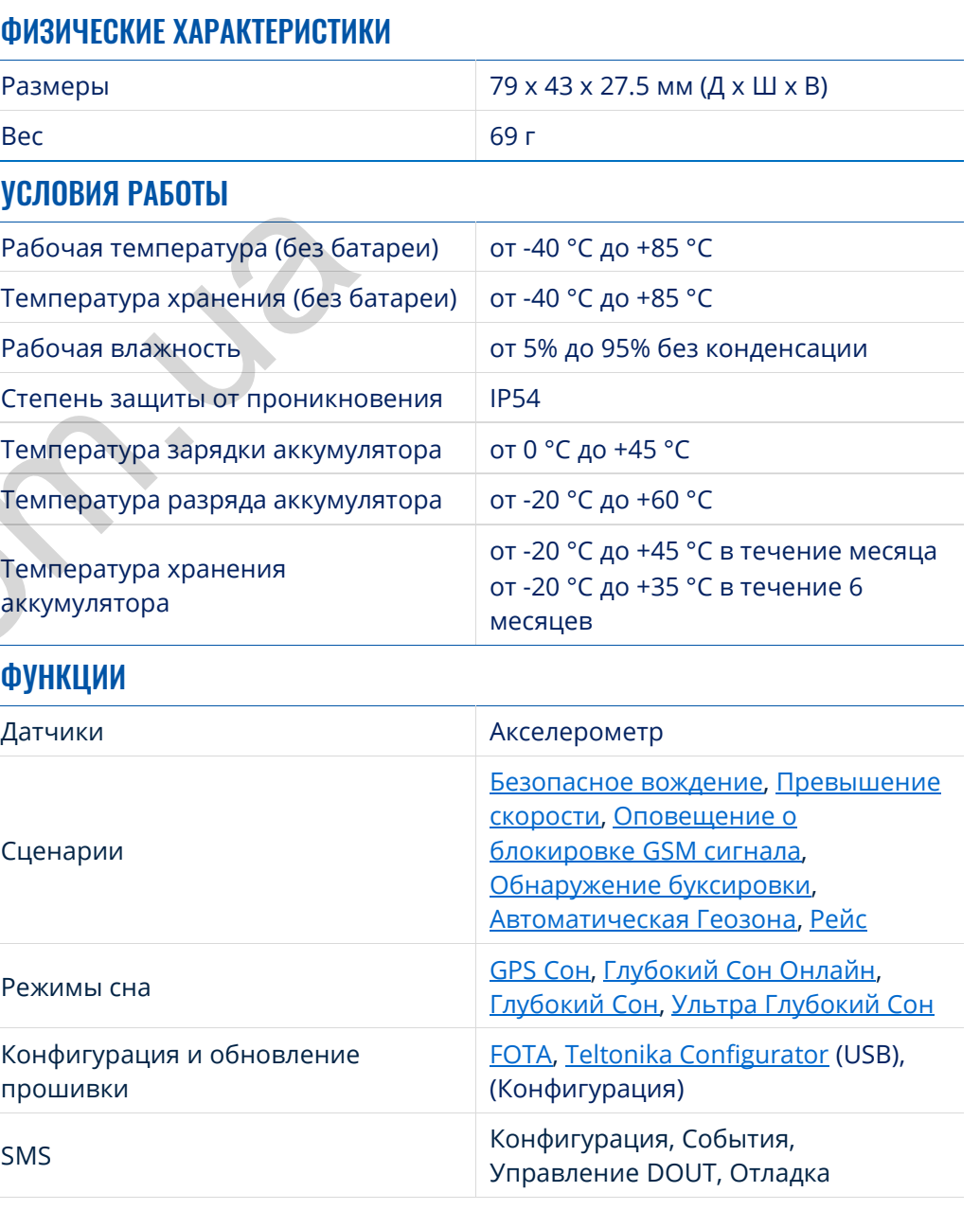

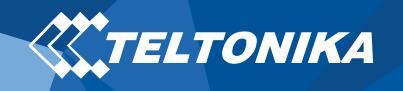

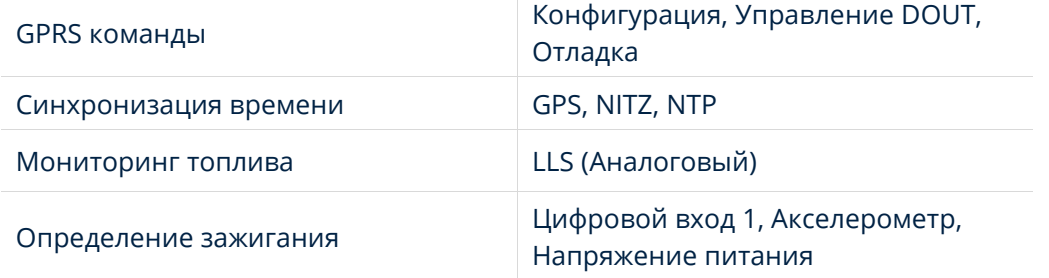

# <span id="page-13-0"></span>Электрические характеристики

#### **Таблица 4 Электрические характеристики**

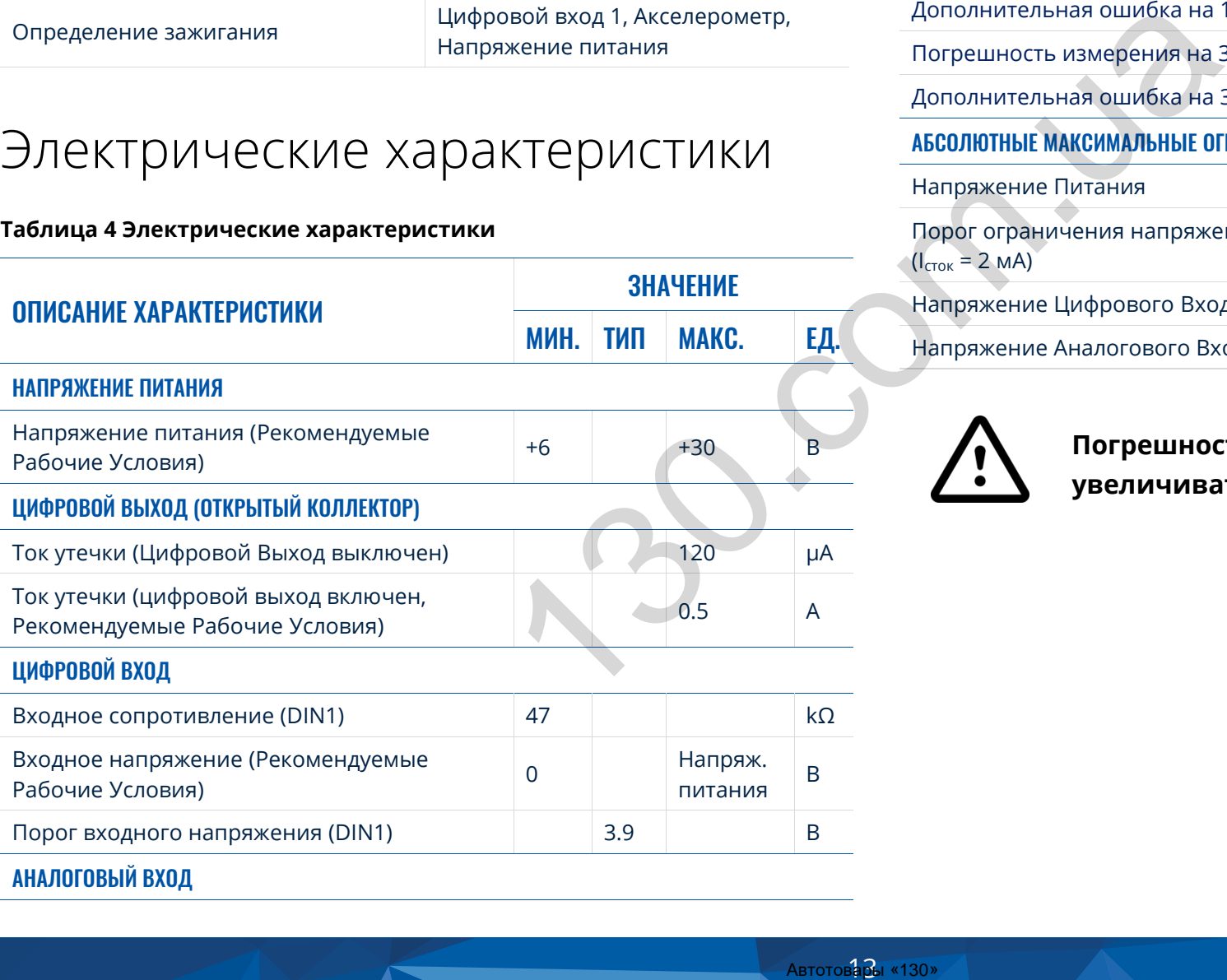

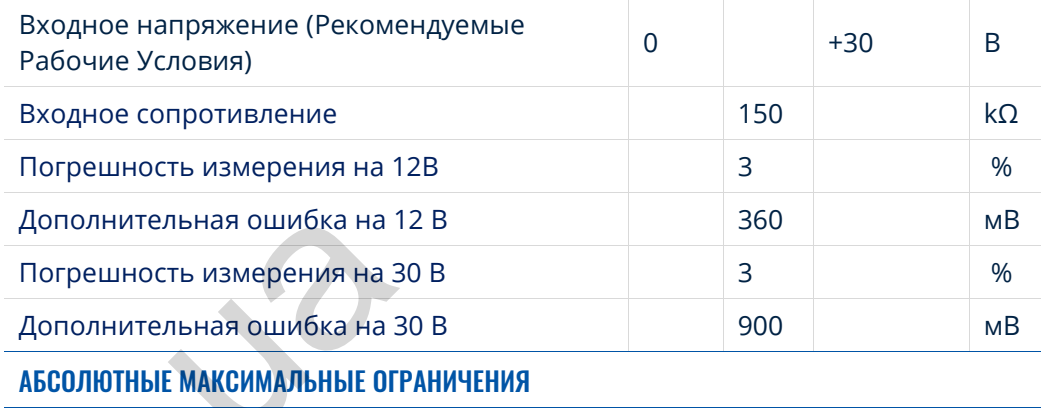

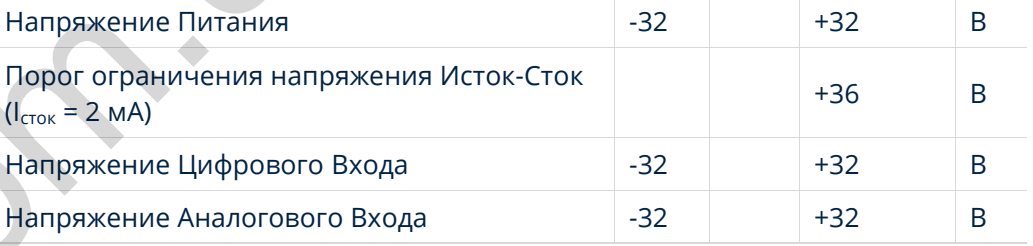

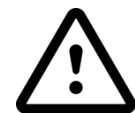

**Погрешность аналогового входа может увеличиваться при изменении температуры.**

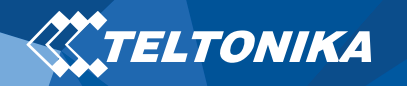

# <span id="page-14-0"></span>Информация о безопасности

Это сообщение содержит информацию о том, как безопасно управлять FMB910. Следуя этим требованиям и рекомендациям, Вы избежите опасных ситуаций. Вы должны внимательно прочитать эти инструкции и строго следовать им перед эксплуатацией устройства!

- В устройстве используется безопасный источник питания с ограниченным сверхнизким напряжением. Номинальное напряжение составляет +12 В постоянного тока. Допустимый диапазон напряжения составляет от +6 ... +30 В постоянного тока.
- Во избежание механических повреждений рекомендуется транспортировать устройство в ударопрочной упаковке. Перед использованием устройство должно быть размещено таким образом, чтобы его LED индикатор был виден. Он показывает статус работы устройства. нимательно прочитать эти<br>
исплуатацией устройства!<br>
источник питания с<br>
может повили мижет повили испонных питания с<br>
может повили и межение таким<br>
ний рекомендуется<br>
виден. Он показывает<br>
мобилю необходимо<br>
мисточника пи
- При подключении кабелей (1x5) к автомобилю необходимо отключить соответствующие перемычки источника питания автомобиля.
- При демонтаже необходимо отключить провода прибора. Устройство предназначено для установки в зоне ограниченного доступа, недоступной для оператора. Все связанные устройства должны соответствовать требованиям стандарта EN 62368-1.
- Устройство FMB910 не предназначено для навигации на плавательных средствах.

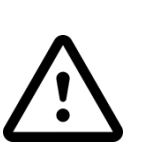

**Не разбирайте устройство. Если устройство повреждено, кабели электропитания не изолированы или изоляция повреждена, НЕ прикасайтесь к устройству, не отключив прибор от источника питания.**

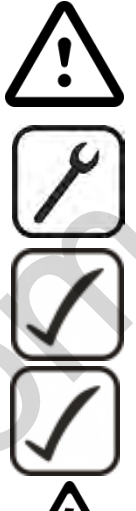

**Все устройства, обменивающиеся данными по радиоканалу, генерируют излучение, которое может повлиять на работу других близко установленных приборов.**

**Терминал может быть установлен только квалифицированным персоналом.**

**Терминал должен быть жестко закреплен в заранее выбранном месте.**

**Программирование терминала должно производиться с помощью ПК с автономным питанием.**

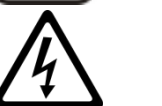

**Установка и/или обслуживание во время грозы запрещены.**

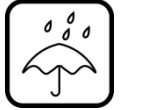

**Устройство чувствительно к воздействию воды и влаги.**

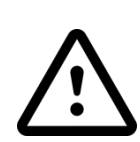

**Опасность взрыва в случае замены батареи неправильного типа. Утилизируйте использованные батареи в соответствии с инструкциями.**

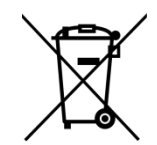

**Аккумуляторы не следует выбрасывать вместе с обычным бытовым мусором. Принесите поврежденные или разряженные аккумуляторы в местный центр утилизации или утилизируйте их в корзину утилизации в магазине.**

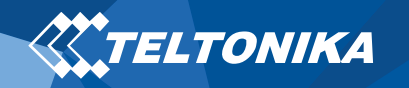

# <span id="page-15-0"></span>Сертификация и одобрения

- **[FMB910 ANATEL](https://wiki.teltonika-gps.com/view/FMB910_Anatel_certificate)**
- **[FMB910 CE / RED](https://wiki.teltonika-gps.com/view/FMB910_CE_/_RED)**
- **[FMB910 E-Mark](https://wiki.teltonika-gps.com/view/FMB910_E-Mark)**
- **[FMB910 EAC](https://wiki.teltonika-gps.com/view/FMB910_EAC)**
- **[FMB910 RoHS](https://wiki.teltonika-gps.com/view/FMB910_RoHS)**
- **[FMB910 REACH](https://wiki.teltonika-gps.com/view/FMB910_REACH)**
- **[FMB910 Declaration of IMEI assignment](https://wiki.teltonika-gps.com/view/FMB910_Declaration_of_IMEI_assignment)**

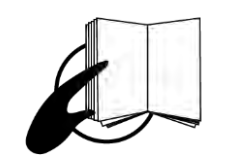

**Этот знак на упаковке означает, что перед началом работы необходимо прочитать Руководство пользователя. Полную версию руководства пользователя можно найти на портале [Wiki.](https://wiki.teltonika-gps.com/index.php?title=FMB001)** mato produced and the cost of the cost of the cost of the cost of the cost of the cost of the cost of the cost of the cost of the cost of the cost of the cost of the cost of the cost of the cost of the cost of the cost of

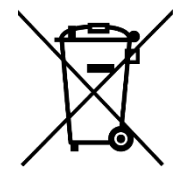

**Этот знак на упаковке означает, что все используемое электронное и электрическое оборудование не следует смешивать с обычными бытовыми отходами.**

 $\epsilon$ 

**Teltonika заявляет под свою исключительную ответственность, что указанный продукт соответствует c Community harmonization: European Directive 2014/53/EU (RED)**

**Para maiores informações, consulte o site da ANATEL [www.anatel.gov.br](http://www.anatel.gov.br/)**

**Este equipamento não tem direito à proteção contra interferência prejudicial e não pode causar interferência em sistemas devidamente autorizados.**

**00647**‐**20**‐**08591**

**Для получения дополнительной информации см. веб-сайт ANATEL [www.anatel.gov.br](http://www.anatel.gov.br/)**

**Это оборудование не предназначено для защиты от злонамеренного вмешательства и не должно вызывать помех в должным образом авторизованных системах.**

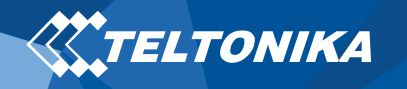

# <span id="page-16-0"></span>Гарантия

TELTONIKA гарантирует, что ее продукция не будет иметь производственных дефектов в течение **24 месяцев**. В дополнительном соглашении мы можем договориться о другом гарантийном сроке. Для более подробной информации, пожалуйста, свяжитесь с Вашим менеджером по продажам.

Вы можете связаться с нами teltonika-gps.com/about[us/contacts/](https://teltonika-gps.com/about-us/contacts/)

#### **На все аккумуляторы распространяется 6 месячный гарантийный период.**

Если продукт выходит из строя в течение гарантийного срока, продукт может быть:

- Отремонтирован
- Заменён на новый продукт
- Заменён на отремонтированный продукт, выполняющий те же функции
- TELTONIKA также может отремонтировать продукты, на которые не распространяется гарантия, по согласованной цене.

# <span id="page-16-1"></span>Гарантийные обязательства

**ПРОДУКТЫ TELTONIKA ПРЕДНАЗНАЧЕНЫ ДЛЯ ИСПОЛЬЗОВАНИЯ ЛИЦАМИ, ИМЕЮЩИМИ ПРОФЕССИОНАЛЬНУЮ ПОДГОТОВКУ И ОПЫТ. ЛЮБОЕ ДРУГОЕ ИСПОЛЬЗОВАНИЕ ОТМЕНЯЕТ ГАРАНТИИ, ОПИСАННЫЕ В НАСТОЯЩЕМ ДОКУМЕНТЕ, И ДЕЛАЕТ НЕДЕЙСТВИТЕЛЬНЫМИ ВСЕ ПОДРАЗУМЕВАЕМЫЕ ГАРАНТИИ. КРОМЕ ТОГО, ИЗ ЭТОЙ ОГРАНИЧЕННОЙ ГАРАНТИИ ИСКЛЮЧАЮТСЯ ЛЮБЫЕ СЛУЧАЙНЫЕ ИЛИ КОСВЕННЫЕ УБЫТКИ, ВКЛЮЧАЯ, НО НЕ ОГРАНИЧИВАЯ, УБЫТОК ДОХОДА, ВРЕМЕНИ, НЕУДОБСТВА ИЛИ ЛЮБЫЕ ДРУГИЕ ЭКОНОМИЧЕСКИЕ ПОТЕРИ.** Автотовары «130» 130.com.ua

Более подробную информацию можно найти на [teltonika](https://teltonika-gps.com/warranty-repair/)gps.com/warranty-repair/